Lost a column in your Inbox? Here's how to add Sort Fields to your mailbox folder

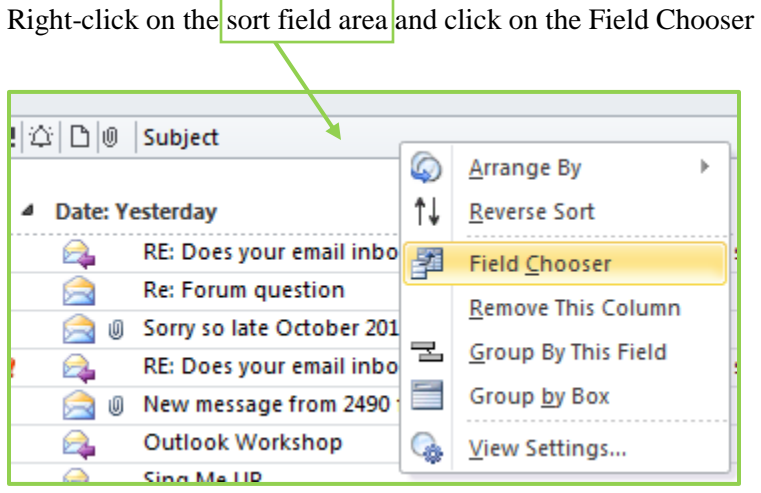

Scroll through the list in the Field Chooser until you find the one you want

Click on and drag the field into the correct place

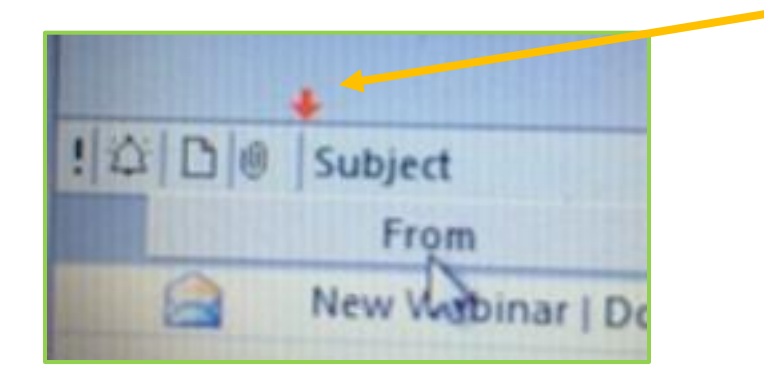

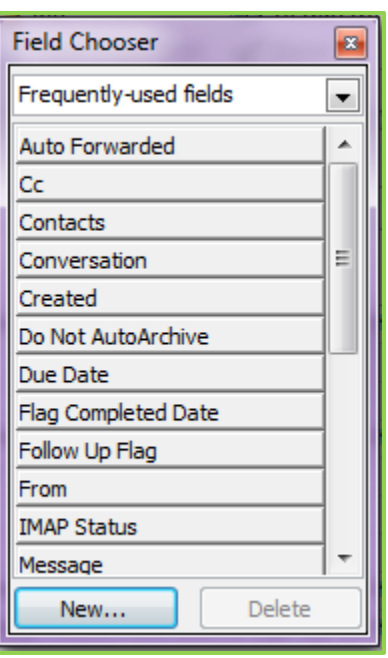